## **Popis jednotlivých kroků elektronického zápisu do dalšího úseku studia**

1. Modul **"Osobní údaje"**: Kontrola osobních údajů.

2. Modul **"Výsledky zkoušek - prohlížení"**: Kontrola pro postup do dalšího úseku studia.

3. Modul **"Výsledky zkoušek - prohlížení"**: Zápis do dalšího úseku studia.

4. Modul "Výsledky zkoušek - prohlížení": Potvrzení postupu do dalšího úseku studia.

1. Modul **"Osobní údaje"**: Kontrola osobních údajů.

V modulu **"Osobní údaje"** zkontrolujte, zda vše odpovídá skutečnosti a je vyplněn kontaktní email, případně údaje opravte, resp. kontaktujte studijní referentku (např. trvalou adresu může měnit pouze referentka).

2. Modul **"Výsledky zkoušek - prohlížení"**: Kontrola pro postup do dalšího úseku studia.

V modulu **["](https://is.cuni.cz/studium/login.php)Výsledky zkoušek - prohlížení"** na záložce **"Kontroly"** zvolte **"Provést kontrolu pro postup do dalšího úseku studia"**.

Výstup kontroly automaticky vyskočí do 15 vteřin. Pokud ne, znovu načtěte stránku (F5 nebo  $\mathbf{C}$ ).

Ve výstupu kontroly je přehled plnění podmínek studijního plánu a výsledek kontroly pro postup.

Pokud kontrola **NEBUDE úspěšná**, nemůžete se zapsat do dalšího úseku studia!

Kontaktujte svoji studijní referentku a koordinujte s ní další postup!

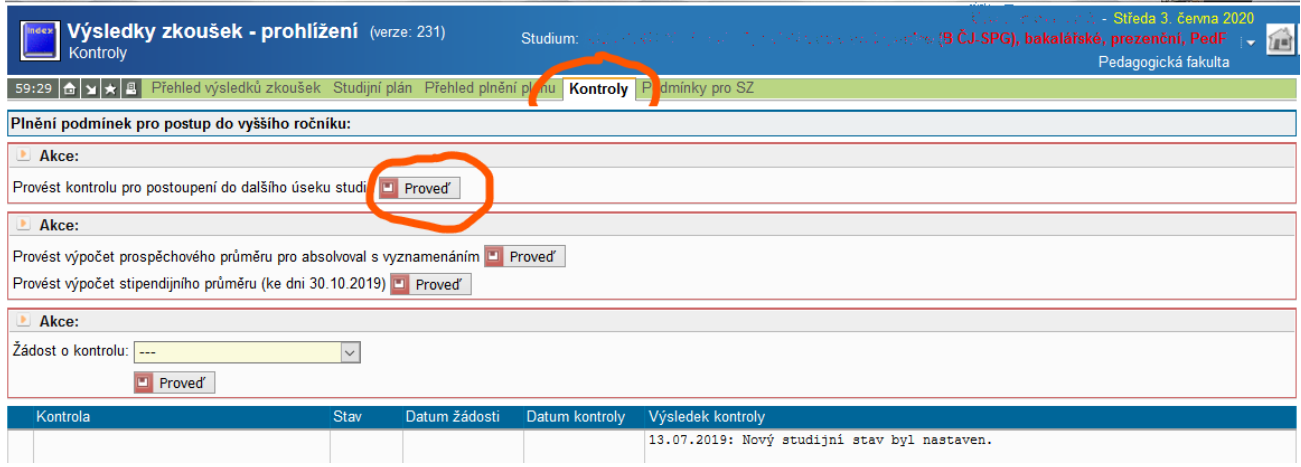

## 3. Modul **"Výsledky zkoušek - prohlížení"**: Zápis do dalšího úseku studia.

## V modul[u](https://is.cuni.cz/studium/login.php) **"Výsledky zkoušek - prohlížení"** na záložce **"Kontroly"** zvolte **"Zapsat do dalšího úseku studia"**.

Výstup kontroly automaticky vyskočí do 15 vteřin. Pokud ne, znovu načtěte stránku (F5 nebo  $\mathbf{C}$ ).

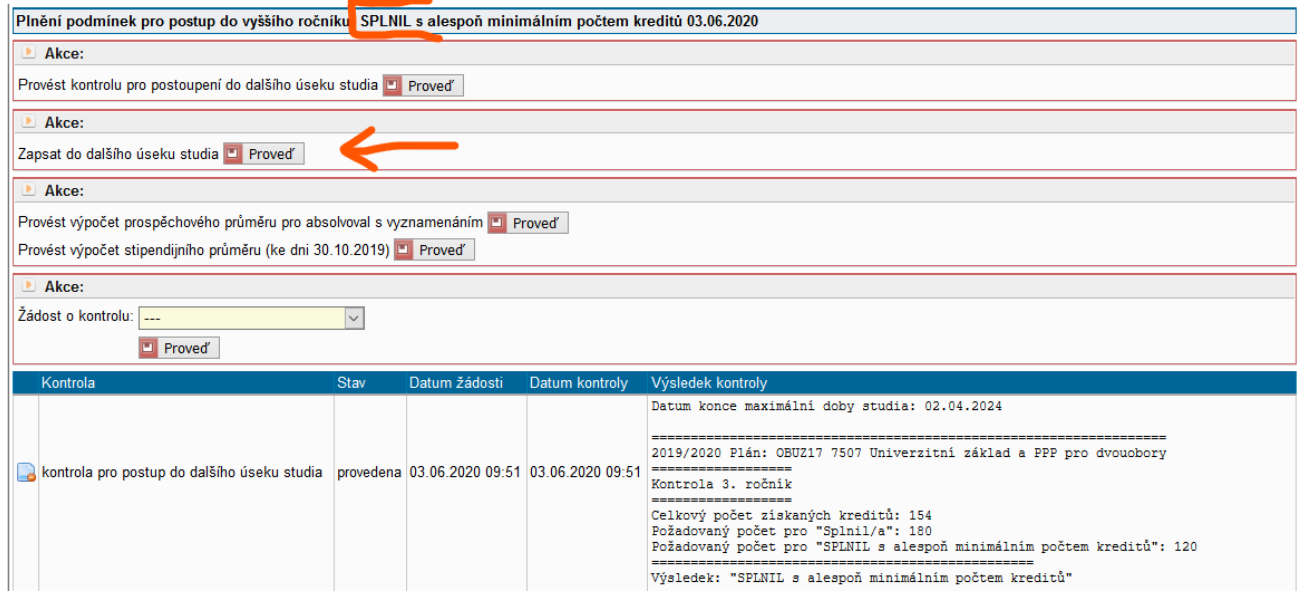

## 4. Modul "Výsledky zkoušek - prohlížení": Potvrzení postupu do dalšího úseku studia.

Proveďte kontrolu výstupu žádosti ve sloupci "Výsledek kontroly".

Správně je hláška, např. "3.6.2020: Nový studijní stav byl nastaven."

**Potvrzení o studiu** pro nový akademický rok si nyní můžete vytisknout či použít potvrzení s elektronickým podpisem (bez nutnosti osobní návštěvy studijního oddělení) - [návod zde.](https://helpdesksis.pedf.cuni.cz/mod/wiki/view.php?pageid=87)

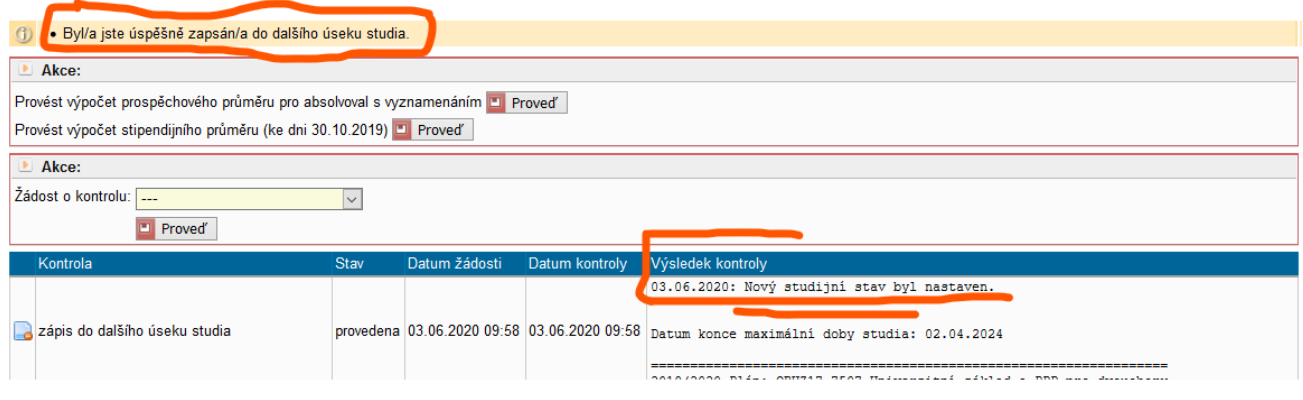